# **508 Compliance Tips in Joomla and Gantry 5**

A basic guide by Dwayne Grimes

## **Accessibility, It's The Law**

Accessibility TV and YouTube pre-roll commercials are starting to show up. There was the Federal Law in the 1990's to make all your public digital content accessible for all. It is just a nice thing to do.

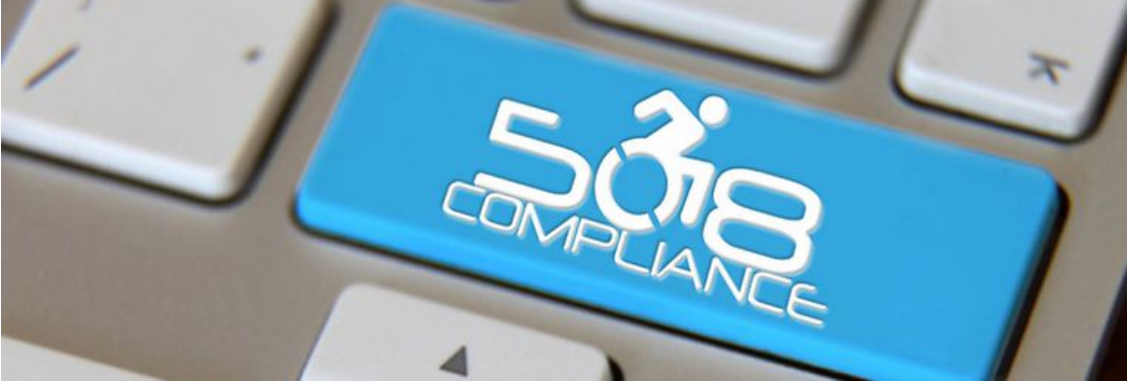

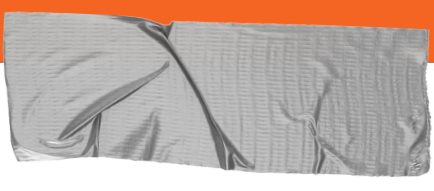

### **1. The Basics**

**Doing this on a budget** can be done. There are free plug-ins to get you started, and are often customizable.

➔ **Blind Folks - High Contrast & Logical Tabbing**

Make the text really stand out. Visually impaired as well as blind. Don't make text too small.

### ➔ **Epilepsy - No Flashy Blinking Things**

Flashy graphics have been seen to cause some users siezures..

#### ➔ **Deaf - Incorporate Screen Readers**

Provide a simple unifying message for what is to come

## **2. Employ Help**

**There are sites to do the evaluation** for you. Just looking on the net you can find a bunch. Here are two I tried

### ➔ **https://www.boia.org**

This is one I used. I submitted my url and asked for an evaluation. They got back to me with are report like this.

### ➔ **https://wave.webaim.org/**

This is the one I went with, because it was simple and pointed out exactly needed to be fix on each page.

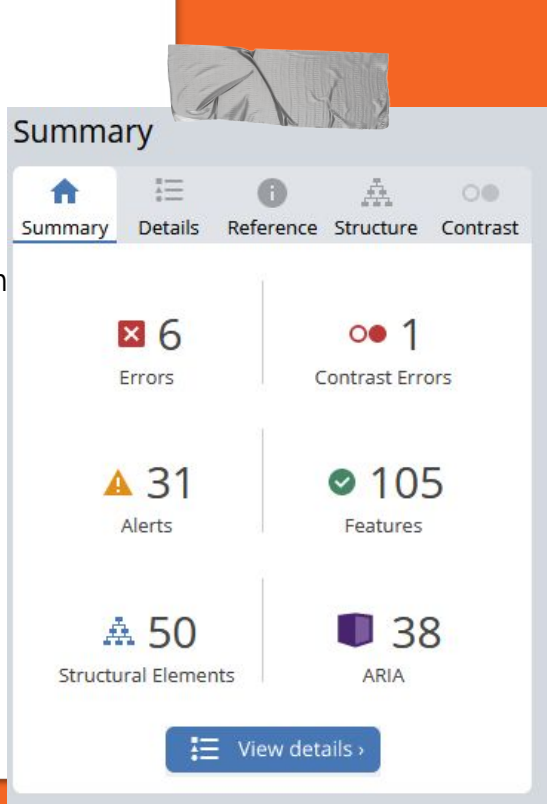

### **2.1 BOIA Preceivable Report**

**This report required following links and interpreting the instructions**; therefore, it ignored it for a few days. Here are the basic discoveries:

- ➔ **Non-text Content** *alt tags* <https://www.boia.org/WCAG2/CP/1.1.1>
- ➔ **Info And Relationships** *H tags over bold* <https://www.boia.org/WCAG2/CP/1.3.1>
- ➔ **Indentify Input Purpose** *autocomplete ready* <https://www.boia.org/WCAG2/CP/1.3.5>
- ➔ **Use Of Color** *use "require" html element over color* <https://www.boia.org/WCAG2/CP/1.4.1>

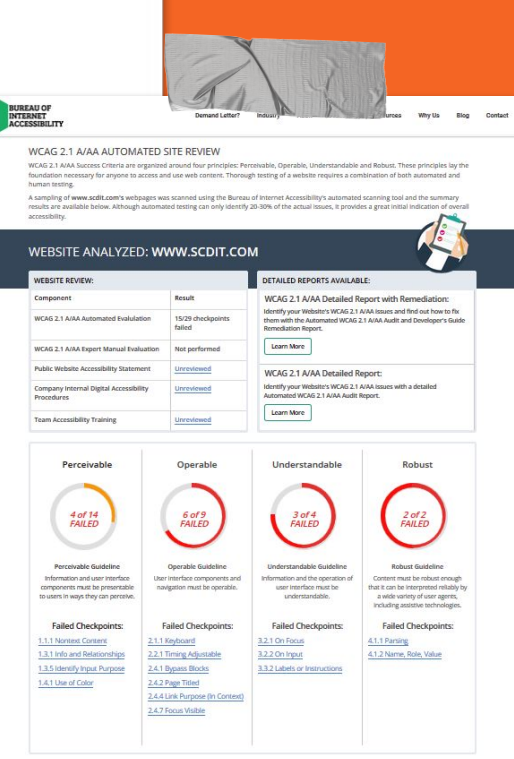

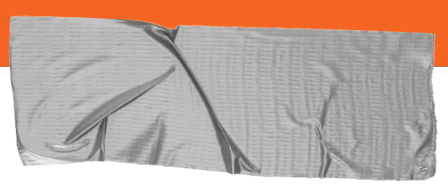

### **2.2 BOIA Operable Report**

**This report required following links and interpting the instructions**; therefore, it ignored it for a few days. Here are the basic discoveries:

- ➔ **Keyboard** *logically use tab button to navigate page* <https://www.boia.org/WCAG2/CP/2.1.1>
- ➔ **Timing Adjustable** *slideshows need to be controllable by user.* <https://www.boia.org/WCAG2/CP/2.2.1>
- ➔ **Bypass Blocks** *skip past reused content blocks* <https://www.boia.org/WCAG2/CP/2.4.1>
- ➔ **Page Titles** *page title should reflect the content* <https://www.boia.org/WCAG2/CP/2.4.2>
- ➔ **Link Purpose** *same as page title should reflect the content* <https://www.boia.org/WCAG2/CP/2.4.4>

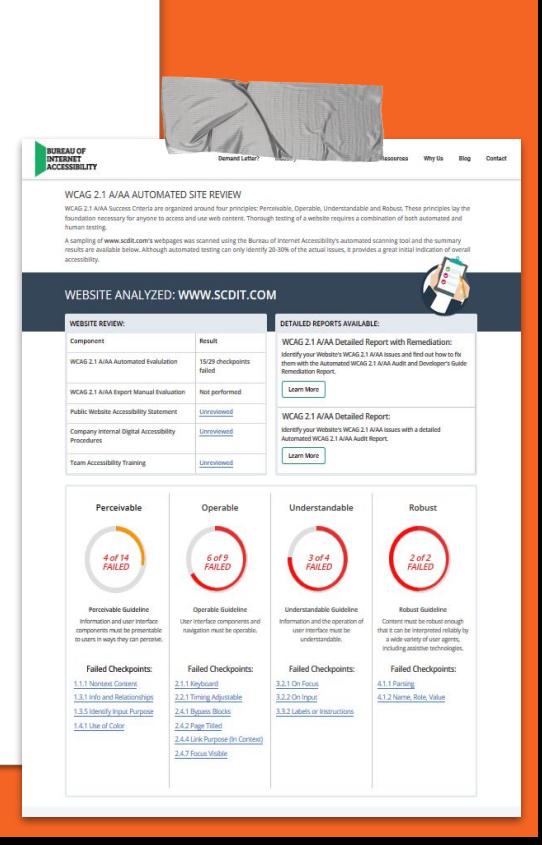

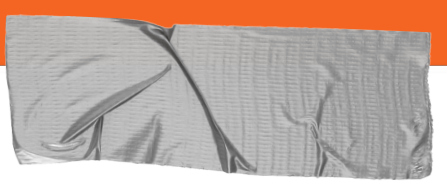

## **2.3 WAVE is Super Easy**

**WAVE is more fun to**; therefore, it was fun to use.:

➔ **Handy Tags -** *colored flags highlight trouble areas*

This site was so easy to use. They give you hints on what exactly needs To be fixed.

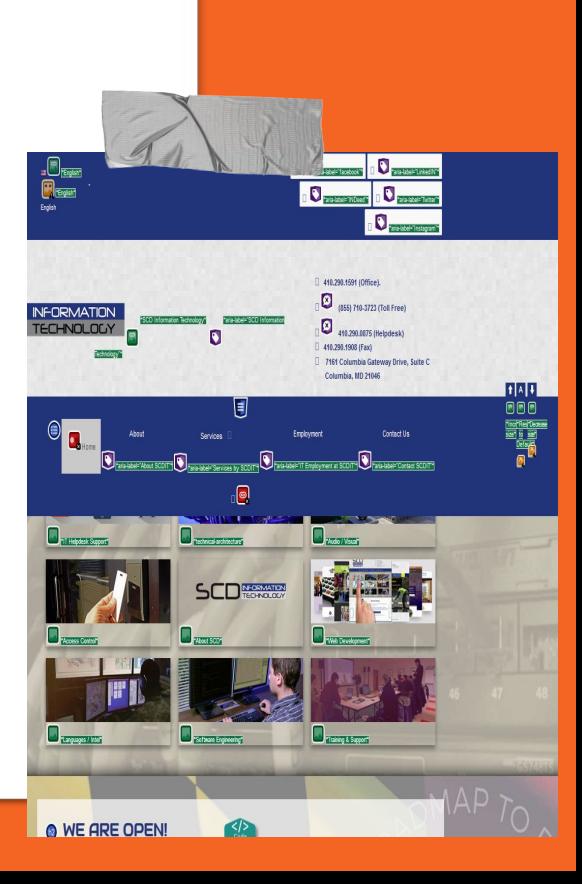

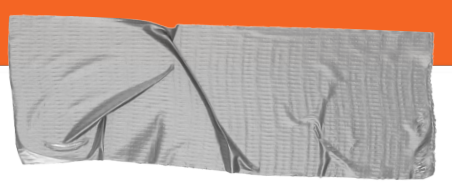

## **2.3 Gantry Built-in Solutions**

**Gantry has at least one thing to make it easier.**; After fighting Aria-Labels I discovered Gantry has an easy way to do it.

 $\frac{1}{2}$  Outlines  $\left( \frac{1}{2} \text{ Menu} \right)$ **Q** About 1. **Go to templates and then menu**  $\equiv$  Recompile CSS 2. **Click on the gear.**  Home **List Tag Attributes** 3. **Create a list or link tag Link Tag Attributes** Key (e.g. style, nai Value **List Tag Attributes** aria-label **SCDIT Home** 

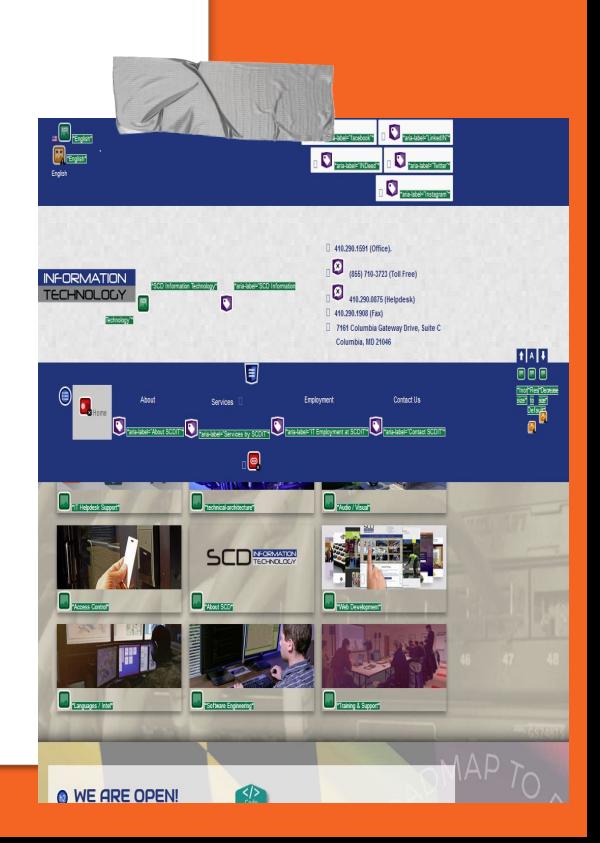

## **3. Knock Out Enough**

**Not everything will be fixable** in a reasonable amount of time. It is your own site, a showcase site, or client just wants it, some things may not be easy.

#### ➔ **Joomla Issues**

I found in order to override something in **core Joomla** I had to **alter** and then **update manually** a **core Gantry file**. I got a **Ganty update** the file was **replaced** in a week after I rewrote it.

#### ➔ **Gantry Can Help**

I found the **override wasn't necessary** and I could use **core Gantry attributes**  to achieve adding "**aria-label**"s to my dropdown menu items. [LINK](https://blog.grimeymedia.com/gantry-adding-aria-labels/)

#### ➔ **Logical Tabbing Dropdown Menus.**

Struggled with this and kind of **gave up** for the moment. I did get the tabbing to cycle through the drop down but didn't get the dropdown menu to show.

#### **CSS**

.g-main-nav .g-dropdown, .g-main-nav .g-standard .g-dropdown .g-dropdown { position: absolute; top: auto; left: auto; opacity: 1; visibility: visible; overflow: hidden; }

.g-dropdown ul li:hover > ul, .g-dropdown ul:focus-within > ul, ul li ul:hover {

 visibility: visible; opacity: 1; display: block;

}

## **4. Add A Type Magnifier**

**I found a free on the Extensions.joomla.org** website. It took no time at to download and install. Take take a bit to configure, and still doesn't look the way I want it to . I am not sure how I want it to look

➔ **Fast Font - Pixel Point Creative https://extensions.joomla.org/extension/fast-font/**  It was free and easy.

#### ➔ **Customize The Plug-in**

I believe I had to alter the my CSS to change the font color or size. I tried moving the order of the module position and fussed with the CSS to get it placed right and decided to leave it would I got to look nice enough. Not sure it stands out enough to make sense to me.

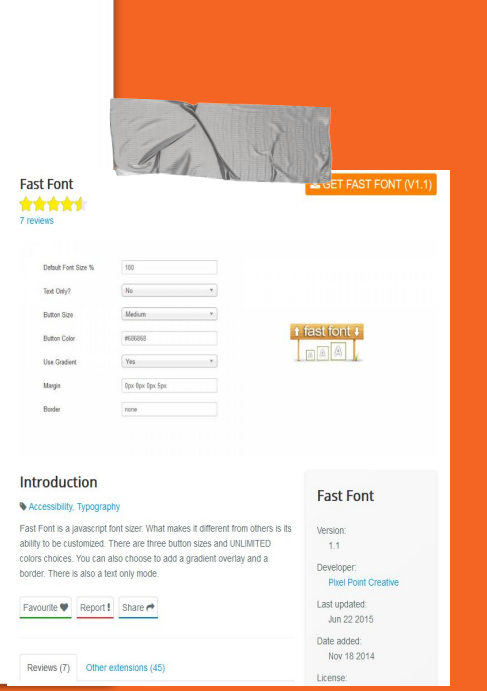

### **5. Add A Screenreader**

**I found a free on the Extensions.joomla.org** website as well. It took no time at to download and install. Take take a bit to configure, and still doesn't look the way I want it to . I am not sure how I want it to look

➔ **GSpeech - Creative Solutions https://extensions.joomla.org/extension/gspeech/**  It was free and easy.

#### ➔ **Customize The Plug-in**

It is kind of obnoxious, but the voice is clear to understand. It works well, and allows a user to have a screen reader. I am not sure how the user knows there is a screen reader available. You can have autoplay speech when the user enters the page and you can define a block to speak. There are options. {gspeech}Text to speech{/gspeech}

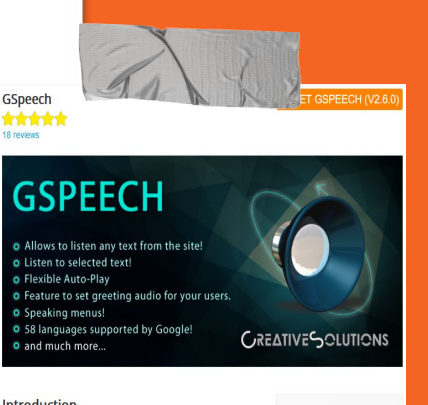

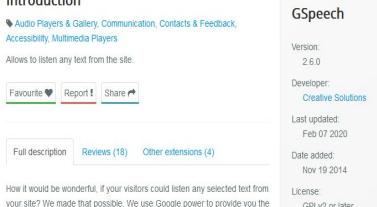

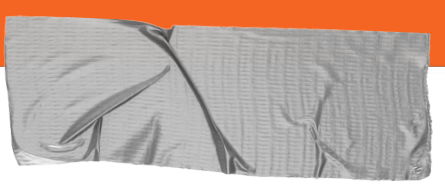

### **6. Go A Little Further Translate**

**I found a free on the Extensions.joomla.org** website thank goodness. It took no time at to download and install. Ran into a setting issue they helped to resolve for free during COVID-19.

➔ **GTranslate - Creative Solutions https://extensions.joomla.org/extension/gtranslate/**  It was free and easy.

#### ➔ **Customize The Plug-in**

It was easy for the most part. I had to override some styles with my CSS, and photoshop an icon.

#### ➔ **Tech Support**

I used their chat on their website. The used the console window in the browser and diagnosed a Javascript error. I fixed it Gantry.

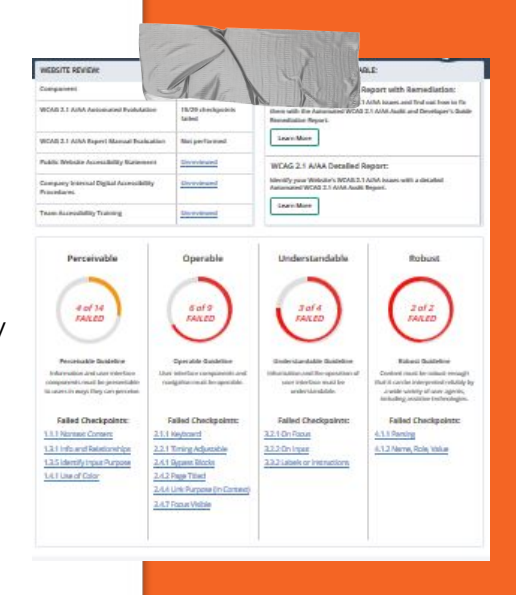

## **6. Even Further ERSI**

**Create your own mapping element** for your website. Saw it requested, figured I could quickly learn enough, but got schooled by a teenaged girl on YouTube. I thought it may look cool to have a service area map with actual locations we have serviced.

### ➔ **ARCGIS.com**

**Tutorials:** <https://developers.arcgis.com/labs/> It was free and easy.

#### ➔ **How I Got Schooled**

With a one simple search on YouTube I came across this girl doing such a good presentation of how to customize and build your own map. You can embed it into Joomla easily and even create an app with just a few steps..

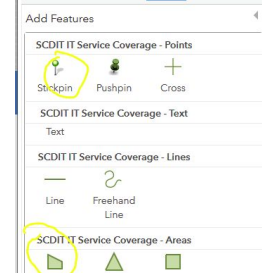

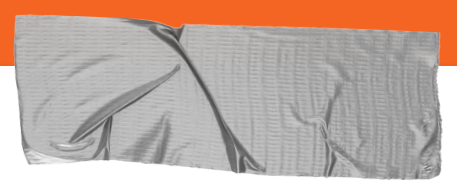

### **7. Ganty Particles Released**

**JoomLead** has cranked out some new particles that are free and work great with Ganty

➔ **Joomlead**

**https://joomlead.com/gantry-5-particles/**  I used video background and I loved it.

#### ➔ **Video Must Be On YouTube**

I had to upload a video to our GMail / YouTube account. Didn't like doing that and had to make it public in order for it to work but its worth it. I could set how many times it played through and then went back to the original backgound.

https://www.scdit.com/

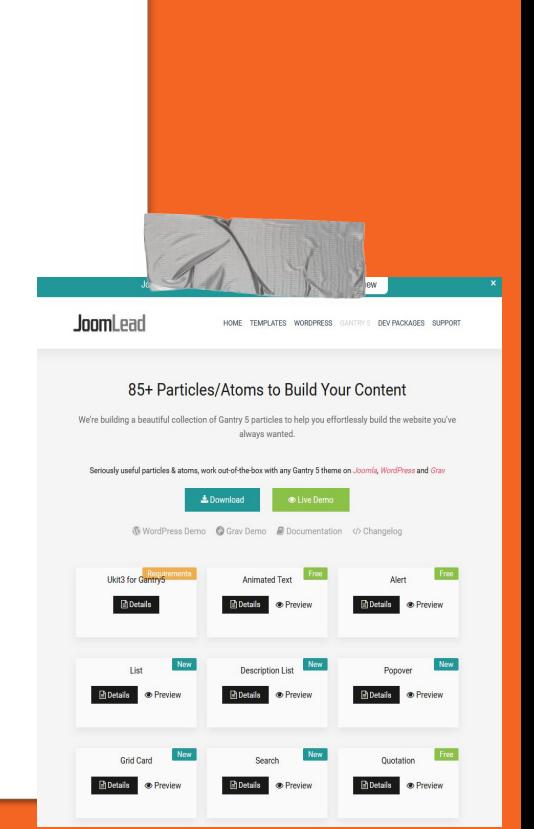

## **8. Ask For Reviews**

**Google and Facebook** are two places a lot of people go to on the web, so having reviews on these platforms can be good for your business.

➔ **SCDIT**

#### **https://www.scdit.com/review-us.html**

I found the method for getting the user right to the point of leaving a review in both those places..

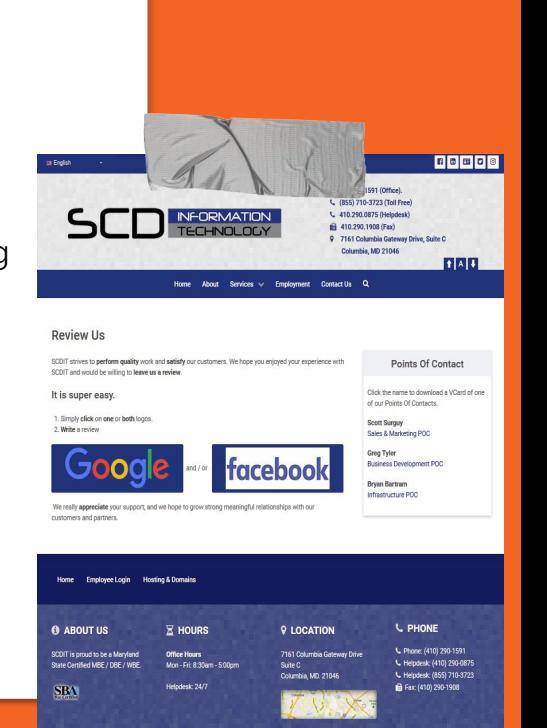

# **Update what you can**

### **You don't have to do everything**

Take your time and fix what doesn't end up wasting a lot of time

### **Look for help**

Google what you may get stuck on. I found when I asked for help I found the answers.

**Every little bit is a learning experience.** 

More RFP's are requesting all the things I am showed in this presentation.

*Quotes for illustration purposes only*